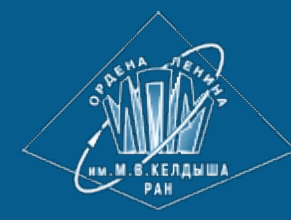

**[ИПМ](http://keldysh.ru/) [им](http://keldysh.ru/)[.](http://keldysh.ru/)[М](http://keldysh.ru/)[.](http://keldysh.ru/)[В](http://keldysh.ru/)[.](http://keldysh.ru/)[Келдыша](http://keldysh.ru/) [РАН](http://keldysh.ru/) • [Электронная](http://library.keldysh.ru/) [библиотека](http://library.keldysh.ru/) [Препринты](http://library.keldysh.ru/preprints/) [ИПМ](http://library.keldysh.ru/preprints/) • [Препринт](http://library.keldysh.ru/preprint.asp?id=2019-61) [№](http://library.keldysh.ru/preprint.asp?id=2019-61) [61](http://library.keldysh.ru/preprint.asp?id=2019-61) [за](http://library.keldysh.ru/preprint.asp?id=2019-61) [2019](http://library.keldysh.ru/preprint.asp?id=2019-61) [г](http://library.keldysh.ru/preprint.asp?id=2019-61)[.](http://library.keldysh.ru/preprint.asp?id=2019-61)**

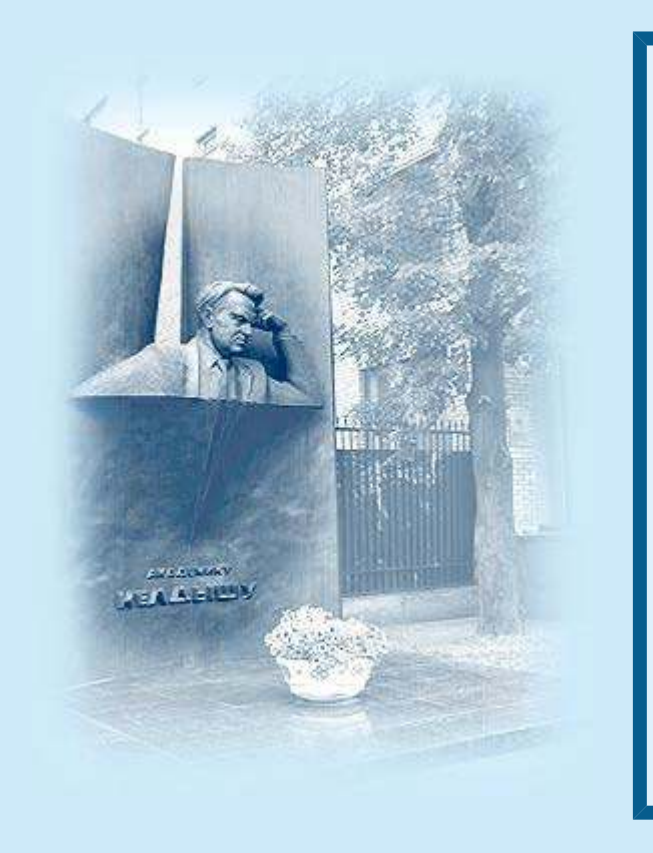

ISSN 2071-2898 (Print) ISSN 2071-2901 (Online)

### $\Phi$ илиппов [С](http://library.keldysh.ru/author_page.asp?aid=8347)[.](http://library.keldysh.ru/author_page.asp?aid=8347)[В](http://library.keldysh.ru/author_page.asp?aid=8347)., Полозов Р.В., **Сивожелезов В.С.**

Визуализация пространственных структур (био)макромолекул в виде подобных гипсометрическим карт

*Рекомендуемая форма библиографической ссылки***:** Филиппов С.В., Полозов Р.В., Сивожелезов В.С. Визуализация пространственных структур (био)макромолекул в виде подобных гипсометрическим карт // Препринты ИПМ им. М.В.Келдыша. 2019. № 61. 14 с. doi:**[10.20948/prepr-2019-61](http://doi.org/10.20948/prepr-2019-61)**

URL: **<http://library.keldysh.ru/preprint.asp?id=2019-61>**

**О р д е н а Л е н и н а ИНСТИТУТ ПРИКЛАДНОЙ МАТЕМАТИКИ имени М.В.Келдыша Р о с с и й с к о й а к а д е м и и н а у к**

**С.В. Филиппов, Р.В. Полозов, В.С. Сивожелезов**

# **Визуализация пространственных структур (био)макромолекул в виде подобных гипсометрическим карт**

## *Филиппов С.В., Полозов Р.В., Сивожелезов В.С.*

## **Визуализация пространственных структур (био)макромолекул в виде подобных гипсометрическим карт**

«Гипсометрические» карты, применяемые в картографии, предлагается использовать для представления и анализа пространственной организации биомакромолекулярных и небиологических наноструктур — в особенности, имеющих цилиндрическую симметрию. Построение таких карт выполняется путём проецирования 3D-моделей (био)макромолекул, которое показывает взаимное расположение атомов. Для отображения на плоскости взаиморасположения атомов по глубине применено цветовое кодирование. Метод реализован в виде Python-программы, исполняемой в среде 3D-редактора Blender.

*Ключевые слова:* гипсометрическая карта, визуализация, пространственная структура, макромолекула, 3D, Blender

## *S.V. Filippov, R.V. Polozov, V.S. Sivozhelezov*

## **Hypsometric mapping based visualization of (bio)macromolecular 3D structures**

The «hypsometric» maps used in cartography are herein adapted to represent and analyze 3D organization of biomacromolecular and nonbiological nanostructures, especially those with cylindrical symmetry. 3D models of (bio)macromolecules are projection-mapped onto planes to show the mutual position of atoms, while the depth on projection planes is color-coded to display the relative positions of atoms. The method is implemented as a Python-program within in the environment of Blender 3Deditor.

*Key words:* hypsometric map, visualization, spatial structure, macromolecule, 3D, Blender

Работа выполнена при финансовой поддержке Российского фонда фундаментальных исследований (код проекта 18-07-00354 А).

#### **Оглавление**

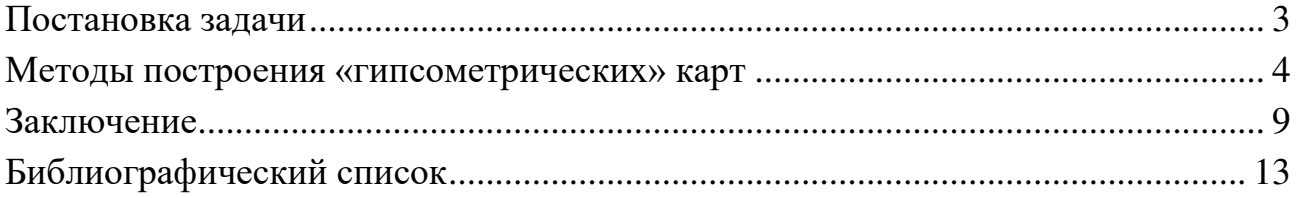

Современные средства молекулярного моделирования используют, как правило, трёхмерное представление объектов. Однако, несмотря на множество достоинств, оно обладает и очевидными недостатками. Одним из важнейших недостатков трёхмерного представления является принципиальная невозможность одномоментного показа ключевой характеристической информации для всех структурных единиц макромолекулы. Между тем, именно такого рода визуализация необходима сравнительному анализу конформационных особенностей (био)макромолекул и небиологических наноструктур.

К числу недостатков трёхмерной визуализации можно причислить и необходимость навигации в виртуальном 3D-пространстве, нацеленной на поиск удачного ракурса, наилучшим образом передающего структурные особенности молекулярной системы, и необходимость в непрерывном изменении точки наблюдения, усиливающем объёмное восприятие 3D-структур на двухмерном экране компьютера. Из последнего обстоятельства следует ещё один недостаток трёхмерного отображения — привязка исследователя к вычислительной машине и высокие требования к её производительности.

В то же время доступные и удобные для восприятия методы представления трёхмерных поверхностей были разработаны в картографии очень давно. Прежде всего это всевозможные методы развёртки и проецирования 3D-поверхности на плоскость [1, 2]. Последние, по нашему мнению, могут быть применены и для представления в виде плоских изображений (карт) таких пространственных структур, как (био)макромолекулы и наноструктуры. Использование же карт для анализа особенностей пространственной организации 3D-структур, помимо удобства восприятия большого массива информации, способно дать исследователю и иное качество её представления, так как аналитическая составляющая нередко заключается и в самом способе условного представления ряда значимых для понимания структуры характеристик.

## <span id="page-3-0"></span>Постановка задачи

Нами была сформулирована задача по разработке методов графического 2D-представления (био)молекулярных структур в виде «гипсометрических» карт - то есть изображений с горизонталями (изогипсами), соответствующими интервалам на шкале сечения с раскраской по высотным ступеням [3].

Данный способ представления рельефа трёхмерной поверхности способен как отображать взаимное расположение атомов посредством проецирования обозначающих их геометрических форм (сфер) на поверхность карты, так и передавать их взаиморасположение по глубине через цветовое кодирование кратчайшего расстояния от центра атома до заданной в пространстве точки или оси проекционного цилиндра. Кодирующий расстояние цвет выбирается в соответствии с нормализованным расстоянием, откладываемым на градиентной цветовой шкале. Он используется при закрашивании областей на карте, образуемых проекциями соответствующих атомам модели сфер.

## <span id="page-4-0"></span>**Методы построения «гипсометрических» карт**

В качестве программной платформы для построения «гипсометрических» карт был выбран свободный 3D-редактор Blender [4]. Этот выбор был обусловлен как свойствами самого программного пакета, так и нашими собственными наработками по построению динамических молекулярных моделей в его среде  $[5-7]$ .

В качестве способов проецирования нами были выбраны равнопромежуточная (*Equirectangular*, в редакторе Blender) проекция [8] и простое цилиндрическое проецирование.

Первый тип проецирования необходим тогда, когда наблюдателю нужно оценить пространственную конфигурацию группы атомов с позиции одного из атомов, например активного центра. В этом случае сходящиеся в одной точке пространства (заданной положением виртуальной камеры) проецирующие лучи создают «гипсометрическую» карту с корректными относительными расстояниями всех атомов активного центра.

Равнопромежуточное проецирование является одним из стандартных методов, встроенных в штатную систему рендеринга Blender – Cycles. Для его включения требуется лишь настройка виртуальной камеры, показанная на рис. 1.

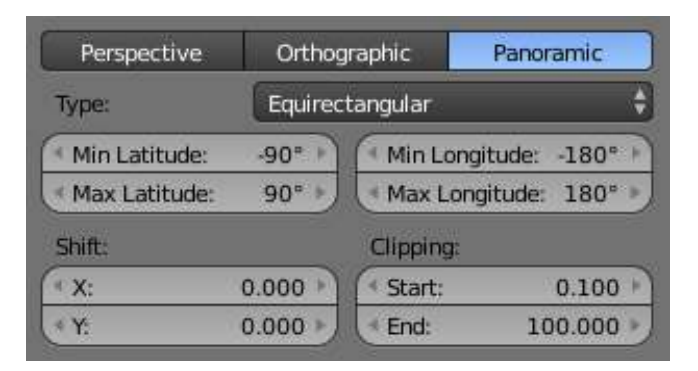

*Рис. 1*. Параметры виртуальной камеры 3D-редактора Blender, необходимые для рендеринга изображения в виде равнопромежуточной проекции

Карта, полученная в результате рендеринга с равнопромежуточным проецированием, показана на рис. 2.

«Гипсометрическая» карта с цветовым обозначением расстояний от каждого атома до точки проецирования (рис. 3) формируется на этапе «постобработки» посредством построенной нами узловой сети (рис. 4).

Поскольку конвейер «постобработки», показанный на рис. 3, не получает от системы рендеринга никакой информации, кроме расстояний между камерой и атомами, то качество визуализирующего расчёта и освещение сцены не оказывают влияния на конечный результат. Следовательно, освещение в сцене может отсутствовать, а для всех параметров, определяющих качество рендеринга, могут быть установлены минимально возможные значения. Таким образом обеспечи-

вается высокая скорость построения «гипсометрических» карт даже очень высокого разрешения.

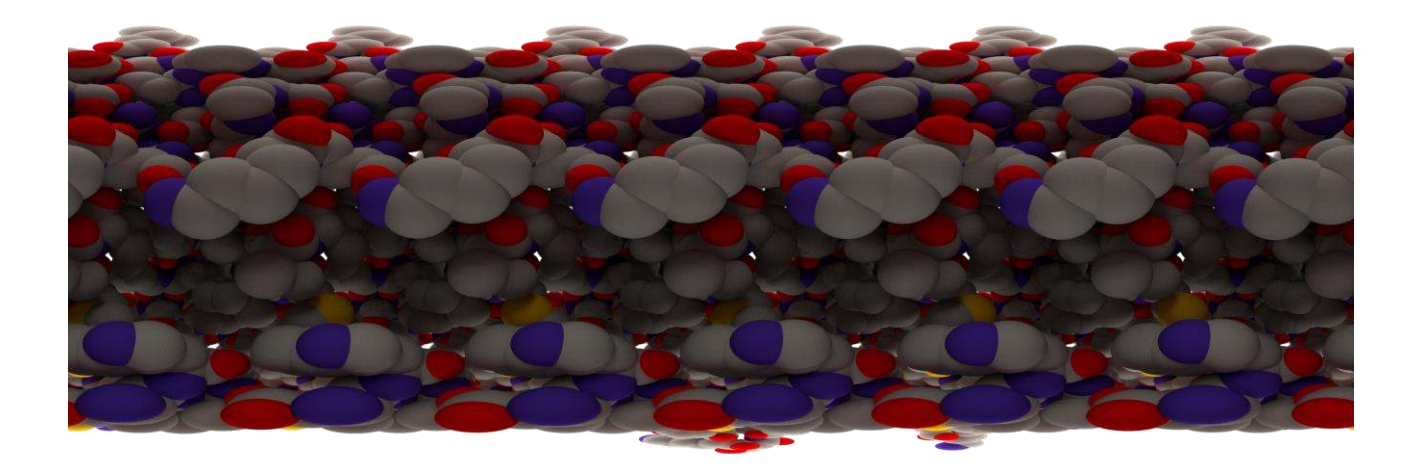

*Рис. 2*. Картографическое равнопромежуточное проецирование пространственной структуры внутренней поверхности канала коннексина-26, выполненное со стандартными настройками рендеринга Cycles. Для освещения внутренней полости канала использован точечный источник света типа Point со значением интенсивности – 100

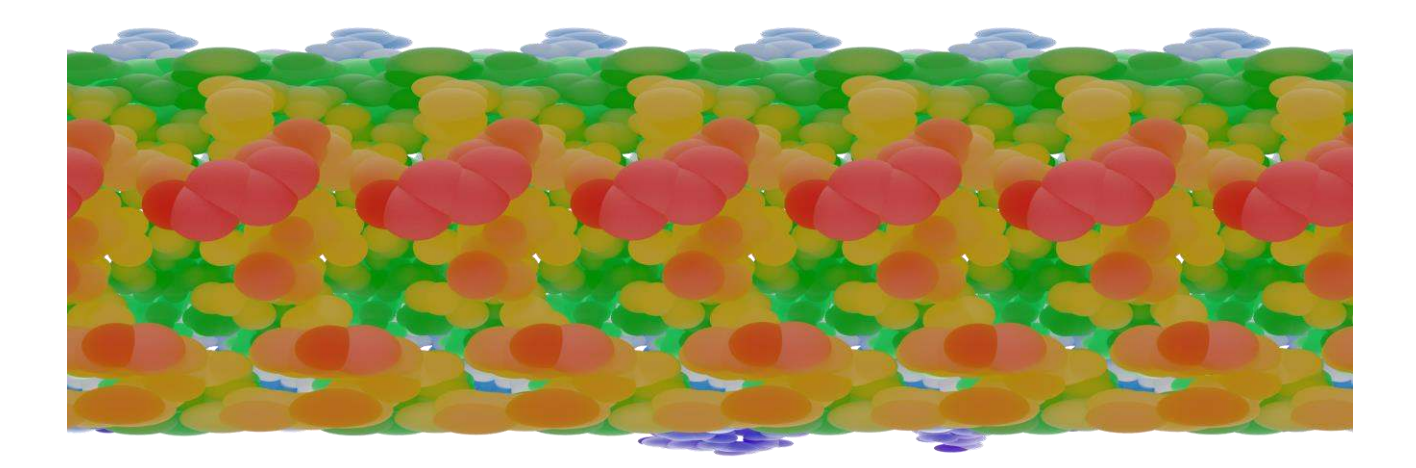

*Рис. 3*. «Карта» внутренней поверхности канала коннексина-26, окрашенная на этапе «постобработки» согласно данным о расстоянии между объектом (атомом) и точкой проецирования (камерой), получаемым у подсистемы Cycles

Простое цилиндрическое проецирование необходимо для построения «гипсометрических» карт молекулярных моделей, обладающих ярко выраженной осевой симметрией. Например, фрагментов ДНК, мембранных белков — ионных каналов или наноструктур, относящихся к нанотрубкам. Для представления конформационных особенностей таких структур важен расчёт кратчайшего расстояния от каждого атома до оси симметрии макромолекулы или до оси проекционного цилиндра, поскольку в этом случае «высоты» атомов корректны относительно друг друга.

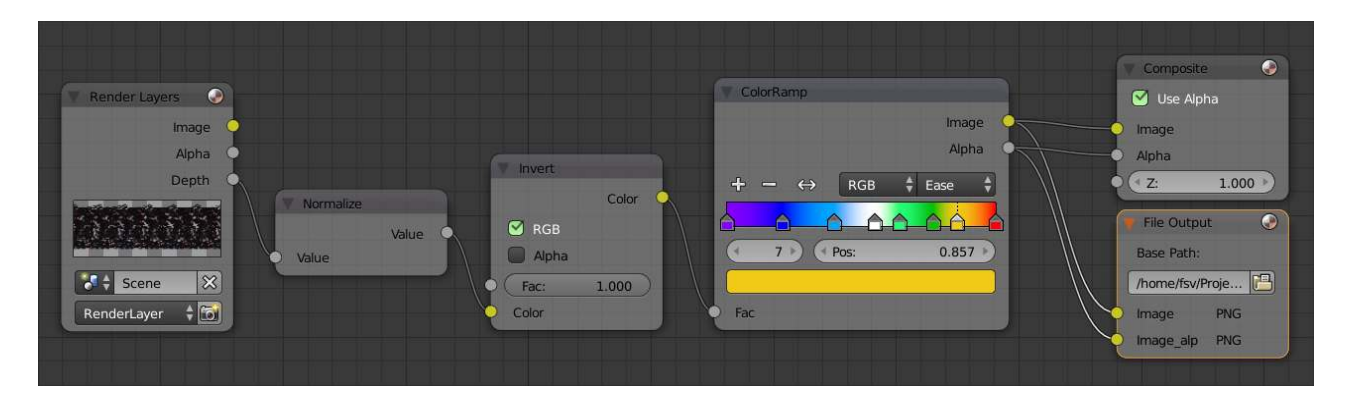

Рис. 4. Конвейер, преобразующий в цвет расстояние от каждого объекта (атома) до точки проецирования (камеры), получаемое у системы рендеринга Blender. Узел Normalize выполняет приведение всех значений расстояний (глубины, Depth) от камеры до каждого объекта сцены к диапазону  $0-1$ . Узел *Invert* позволяет трактовать расстояние в привычном для картографии смысле «высоты» (чем ближе атом к камере, тем он «выше» на карте). Узел *ColorRamp* выполняет роль передаточной функции, назначающей каждому нормализованному расстоянию значение цвета, определённое на градиентной шкале. Полученная в ходе «постобработки» «гипсометрическая» карта выводится  $\overline{R}$ ОКНО штатного Blender-редактора UV/Image Editor (узел Composite) или сохраняется вместе с соответствующей вспомогательной картой прозрачных зон (Alpha) в графическом PNG-файле (узел File Output)

Таким образом, нами был разработан и реализован метод, состоящий из этапов, выполняемых написанной нами Python-программой, строящей молекулярную модель [5, 6]:

- 1. Расчёт кратчайшего расстояния от центра каждого атома молекулярной модели до прямой, заданной двумя произвольными точками на ней. Точки, определяющие осевую линию, могут быть заданы и посредством указания PDB-номеров двух атомов. В этом случае расстояния от каждого атома до осевой линии рассчитываются для каждого из конформационных состояний макромолекулы, если таковые заданы в виде отдельных PDB-файлов. Соответственно, в подвижной системе «гипсометрическая» карта всегда отражает относительные изменения в конформации макромолекулы.
- 2. Конструирование узлового материала для каждого атома, в котором нормализованное кратчайшее расстояние от него до заданной прямой сохраняется в поле «*Fac*:» узла *ColorRamp* (рис. 5) и тут же преобразуется в соответствующий значению расстояния цвет. В каждом из конформационных состояний

расстояние «фиксируется» в виде ключевого кадра анимации (жёлтый цвет поля «*Fac:*» на рис. 5).

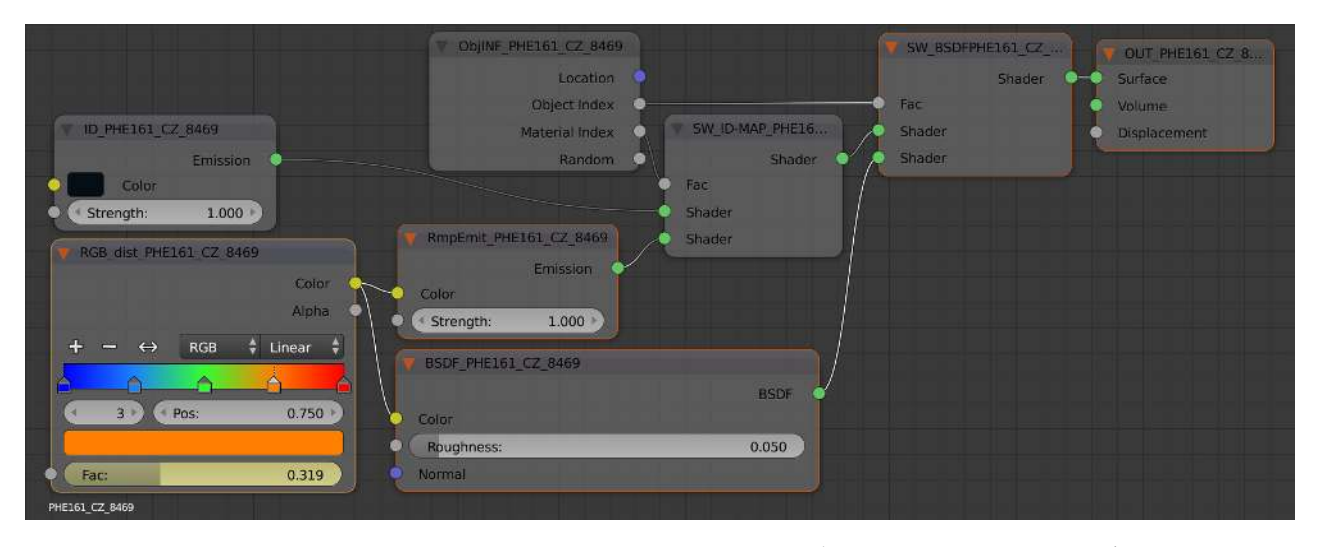

*Рис. 5*. Пример узловой сети материала атома Cζ 8469 в составе фенилаланина 161, определяющей цвет атома. Узел *RGB\_dist\_* выполняет роль передаточной функции, назначающей расстоянию значение цвета, определённое на градиентной шкале. Узел *RmpEmit\_* — шейдер, равномерно (без учёта освещения) окрашивающий объект — сферу, представляющую атом, — цветом, кодирующим расстояние. Узел *BSDF\_* — шейдер диффузной поверхности, который окрашивает атом цветом, кодирующим расстояние, но с учётом освещения сцены. Он позволяет получать «гипсометрическую» карту с объёмным отображением сфер, представляющих атомы. Выбор одного из двух вариантов затенения происходит в узле *SW\_BSDF* типа *Mix Shader*. Изображения узлов, принимающих участие в формировании «гипсометрического цвета», отмечены оранжевым контуром

Цилиндрическое проецирование основано на фиксации отражений, отбрасываемых объектами сцены на поверхность проекционного цилиндра (рис. 6, слева). Согласно предлагаемой нами методике, оно выполняется следующим образом:

- 1. Создаётся низкополигональный геометрический объект (цилиндр), поверхность которого будет использована для проецирования на неё «гипсометрической» карты. Справедливости ради стоит отметить, что форма объекта и, соответственно, поверхности проецирования может быть любой.
- 2. Созданный объект располагается в полости, карту которой нужно создать, или, наоборот – вокруг макромолекулы, внешнюю поверхность которой необходимо представить в виде «гипсометрической» карты. Ось проекционного цилиндра рекомендуется совместить с прямой, расстояние до которой вычислялось во время построения молекулярной модели.
- 3. Нормали поверхности проецирования обращаются в сторону проецируемых объектов (рис. 6, справа).

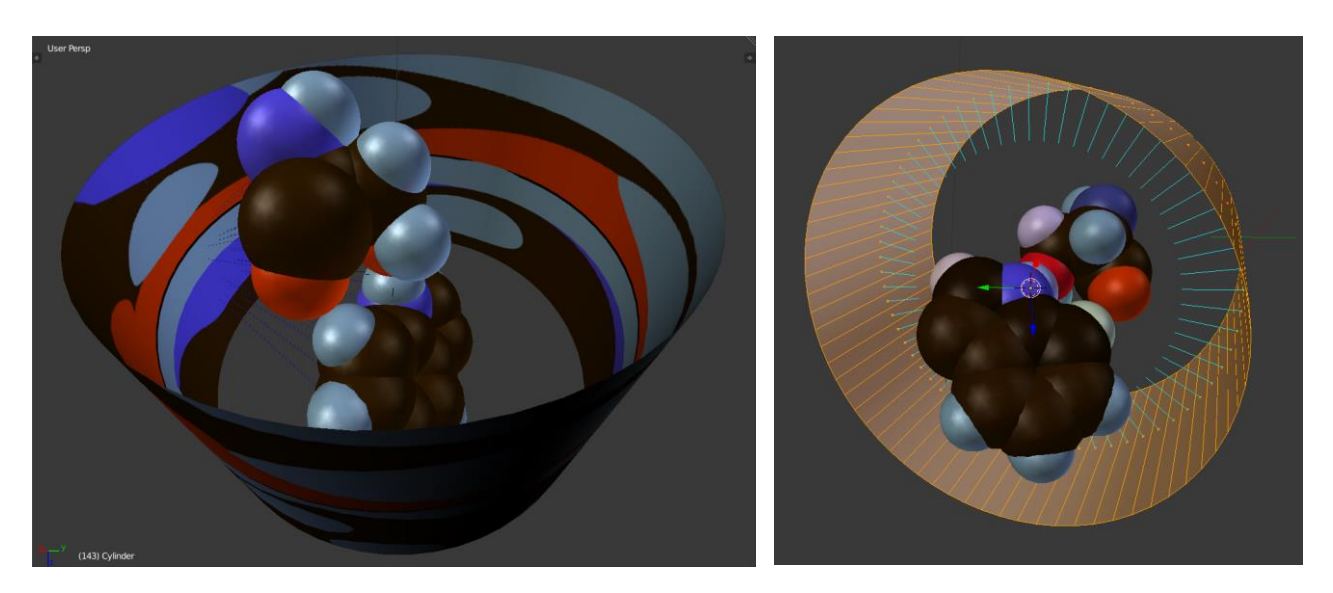

*Рис. 6*. Проекционный цилиндр, «обёрнутый» вокруг молекулярной модели пары аминокислот Ser74-Trp158, образующих межспиральную водородную связь в молекуле  $\beta_2$ -адренорецептора

- 4. В редакторе Blender UV/Image Editor создаётся «пустой» объект-изображение «гипсометрической» карты и выполняется её UV-развёртка на поверхности объекта проецирования.
- 5. Для объекта проецирования создаётся материал, обеспечивающий полное отражение в нём окружающих объектов (рис. 7). В качестве текстуры указывается созданная UV-карта (узел *UV map*) и созданный объект-изображение (узел *Image Texture*).

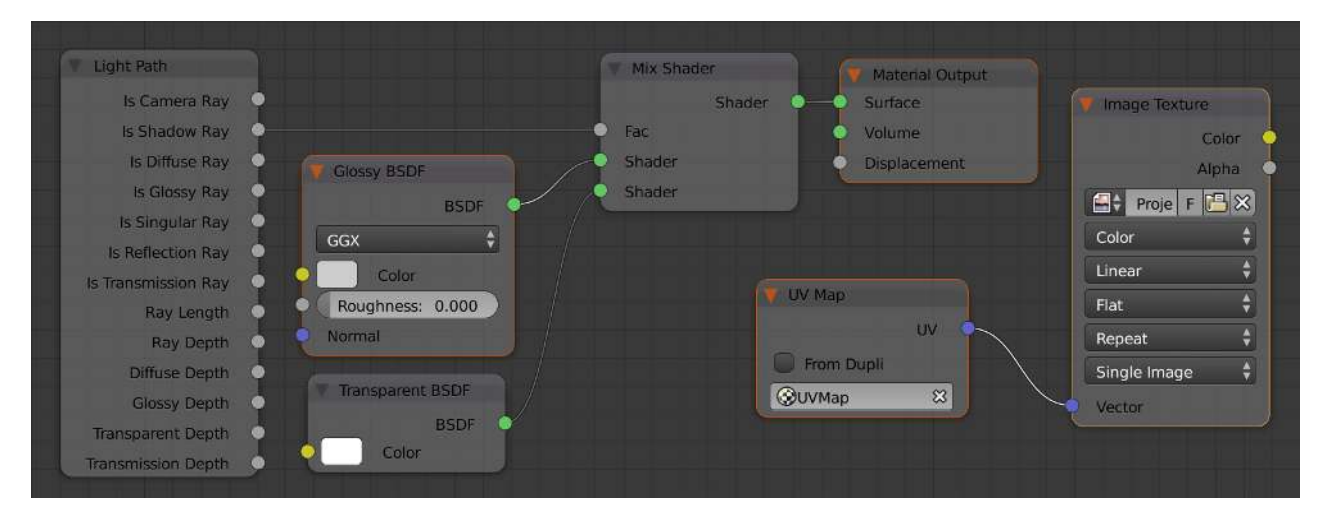

*Рис. 7*. Узловая сеть материала, необходимого для отражения на поверхности объекта проецирования окружающих его объектов. Узлы, отмеченные оранжевым контуром, являются обязательными. Узлы *Light Path* и *Transparent BSDF* делают объект проецирования прозрачным для теневых лучей – для того чтобы тот не мешал прохождению лучей от источников света

6. Производится настройка параметров рендеринга и выполняется «запекание» (*Bake*) отражений окружающих объектов в текстуре объекта проецирования, которая и является «гипсометрической» картой.

Таким образом, нами было выполнено картографическое проецирование пространственной структуры внутренней поверхности канала коннексина-26, необходимое для лучшего понимания его функции (рис. 8). Данное изображение было получено рендерингом с материалами сфер атомов (рис. 5), настроенными на затенение их проекций цветами, кодирующими расстояния от центров соответствующих атомов до оси проекционного цилиндра.

На рис. 9 представлена «гибридная гипсометрическая» карта. Её изображение было получено с материалами сфер атомов (рис. 5), настроенными на расчёт «диффузных поверхностей» (шейдер *BSDF\_\**), у которых в качестве цвета поверхности выступает кодирующий расстояния цвет.

Схема расположения внешних по отношению к молекулярной модели источников света, необходимых для такого рендеринга, показана на рис. 10. Для получения равномерного освещения был задействован 21 источник света с параметрами, приведёнными на рис. 11.

## <span id="page-9-0"></span>**Заключение**

Мы предлагаем использовать «гипсометрические» карты для представления и анализа пространственной организации (био)макромолекулярных и небиологических наноструктур. Особенно полезны такие карты для структур, имеющих цилиндрическую симметрию (многие мембранные белки и нанотрубки). Наш метод удобен для исследований молекулярных структур, содержащих труднодоступные для визуального анализа сайты связывания. Он позволяет разместить проекционную поверхность в полости молекулярной модели и получить конформационную карту для визуальной оценки сайта связывания по его доступности молекулам-лигандам или канала по прохождению через него специфических молекул/ионов.

Одна из важнейших функций предлагаемых нами «гипсометрических» карт — дать возможность более чётко, чем это делается в настоящее время, формулировать задачи вычислительного и математического моделирования связи между структурой и функцией биологических макромолекул, что должно значительно сократить число и длительность вычислительных экспериментов.

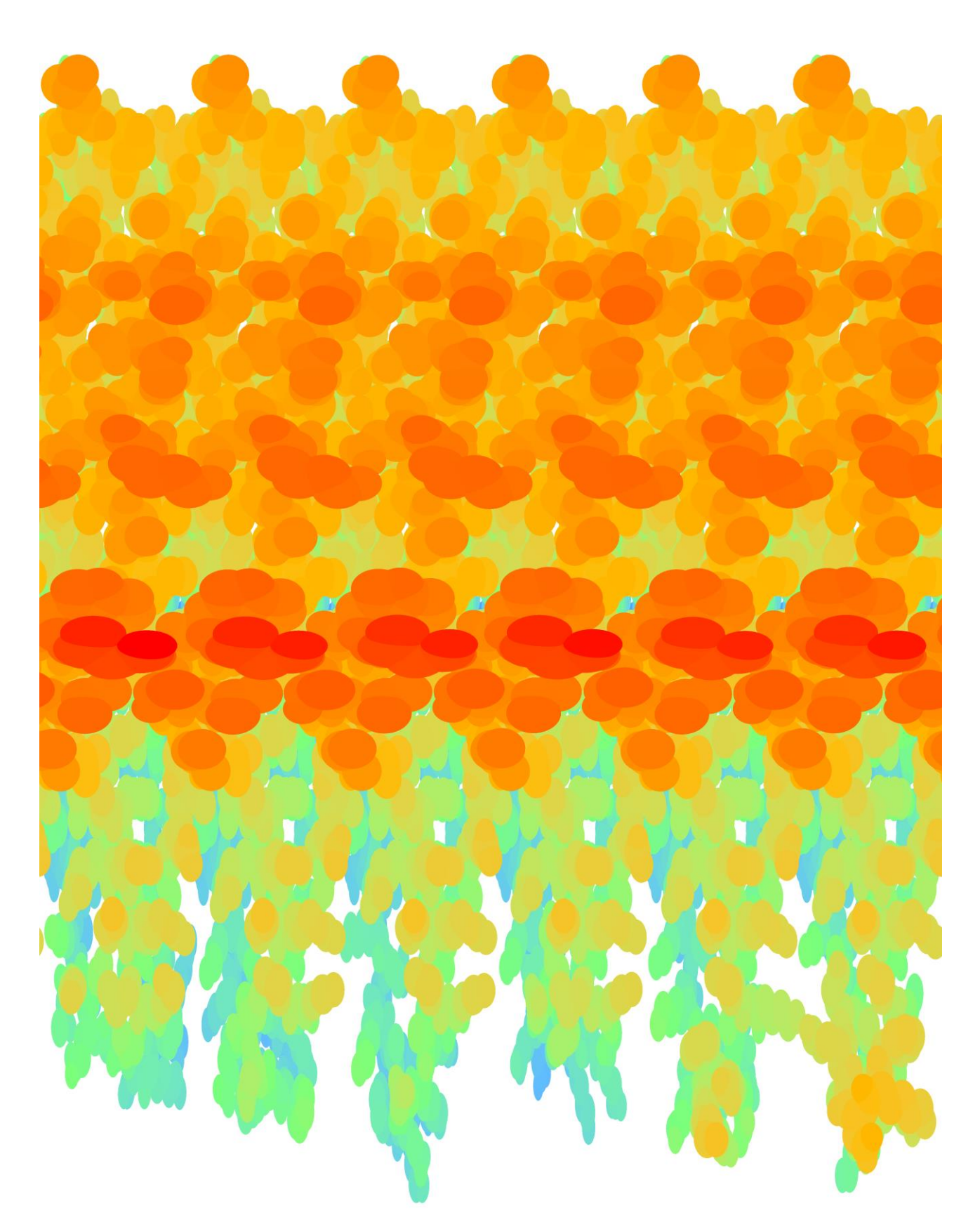

Рис. 8. «Гипсометрическая» карта структуры внутренней поверхности канала коннексина-26

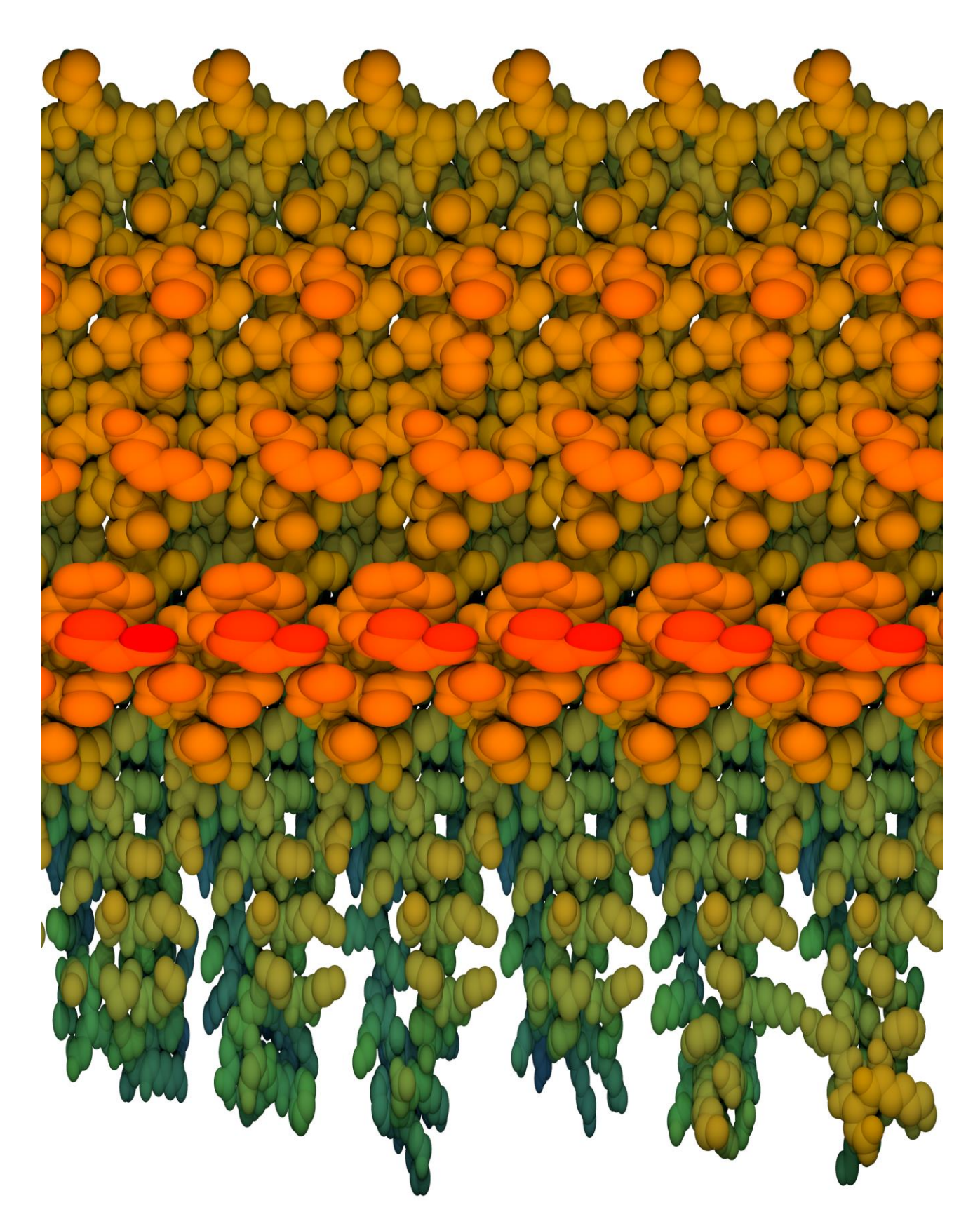

*Рис. 9*. Объёмное отображение «гипсометрической» карты структуры внутренней поверхности канала коннексина-26

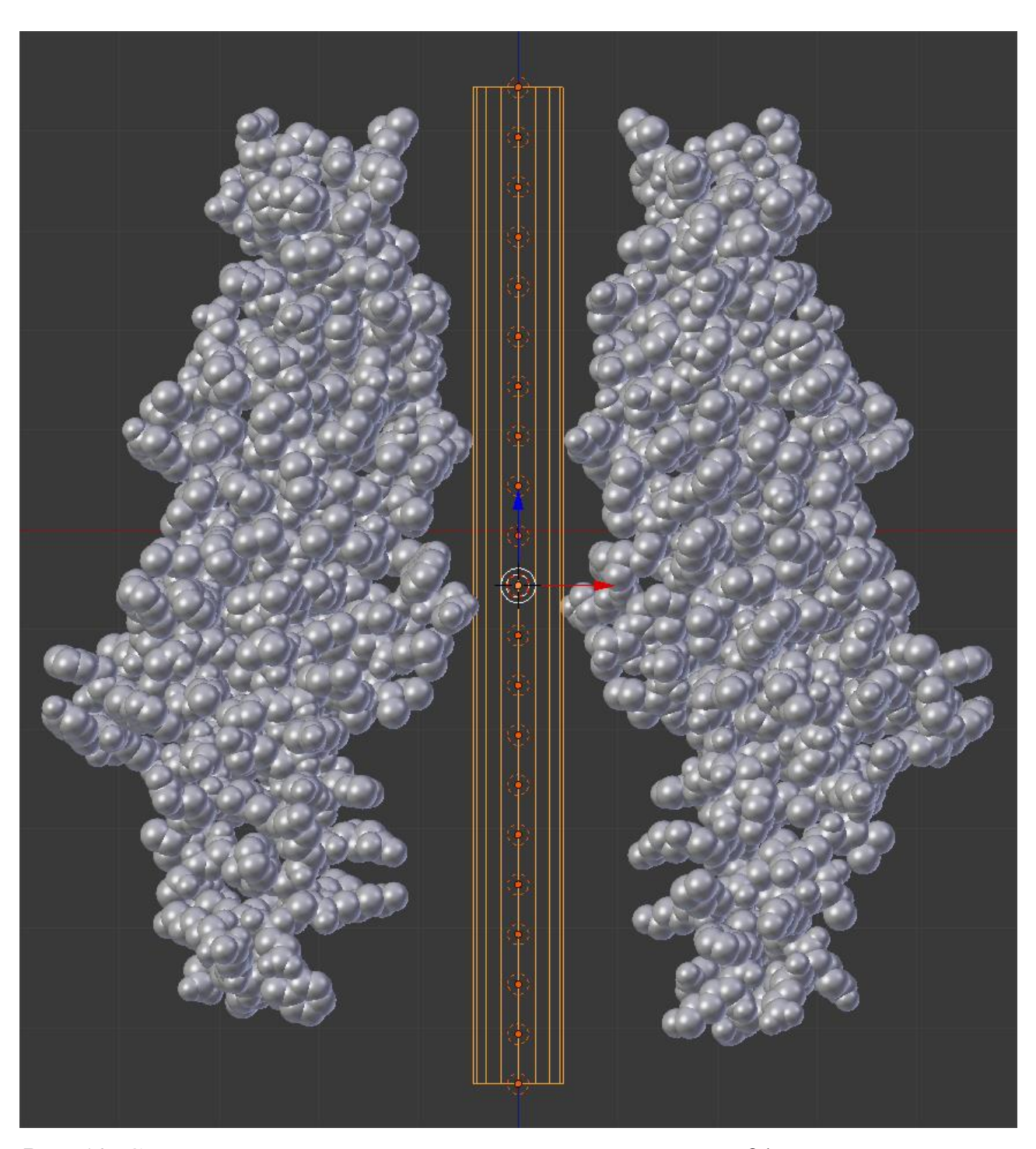

*Рис. 10*. Схема расположения проекционного цилиндра и 21 источника освещения в канале молекулярной модели коннексина-26. Число источников света и их равнопромежуточное распределение вдоль оси проекционного цилиндра были выбраны для достижения равномерности освещения всех участков канала коннексина-26. Молекула коннексина-26 обозначена субъединицами — C и F

Обнаруженные нами «пики» на гипсометрических картах совпали с известными из литературы «воротами» канала — узкими местами, лимитирующими прохождение через него ионов и органических молекул.

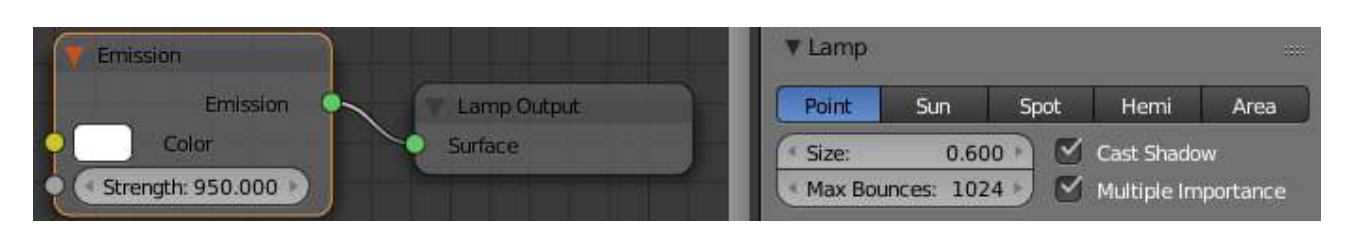

Рис. 11. Узловая сеть одного из точечных источников света и её основные параметры. Режим расчёта отбрасываемых объектами теней у каждого из источников освещения включён для достижения эффекта фотореалистичности и усиления восприятия объёмности сфер, обозначающих атомы

Эти «ворота», открывающиеся или закрывающиеся при поступлении на канал специфических сигналов в виде скачка потенциала, поступлении молекулыкофактора и т.п., были ранее определены в ходе многолетних ресурсоёмких вычислительных экспериментов — решением уравнений Ньютона или Ланжевена для многоатомных систем, в биологии называемых молекулярной и броуновской линамикой соответственно [9-11].

Подтвердив результаты цитируемых работ относительно одной из «воротных» аминокислот (A-F)Lys41, наш визуальный анализ окружения другой такой аминокислоты (A-F)Asp2 выявил вероятную ошибку в постановке задачи цитированных исследований. А именно, там не была учтена возможность образования водородной связи между карбоксильной группы этого аспартата и его же собственным пептидным азотом, что и было нами сразу же обнаружено на картах. Поэтому наш визуальный анализ действительно способен улучшить постановку задач вычислительной биологии и избежать ошибок, допускаемых при моделировании функциональных сайтов биополимеров, труднодоступных для визуализации общепринятыми методами молекулярной графики, так как последние разработаны для малых молекул, где указанная трудность не возникает. Весьма вероятно, это касается и внутренних поверхностей широко применяемых в настоящее время наноструктур.

## <span id="page-13-0"></span>Библиографический список

- 1. Бугаевский Л.М. Математическая картография. М.: Златоуст, 1998. -400 c.
- 2. Серапинас Б.Б. Математическая картография. М.: Академия, 2005. -336 c.
- 3. Салищев К. А. Картоведение. Изд. 3. М.: Издательство Московского университета, 1990, 400 с.
- 4. Сайт программы 3D моделирования, анимации и рендеринга Blender. [Электрон. pecypc]. URL: https://www.blender.org (дата обращения: 15.04.2019).

13

- 5. Филиппов С. В. Программная платформа Blender как среда моделирования объектов и процессов естественно-научных дисциплин // Препринты ИПМ им. М. В. Келдыша, 2018, № 230, 42 c., doi:10.20948/prepr-2018-230 URL: http://keldysh.ru/papers/2018/prep2018\_230.pdf (дата обращения: 28.11.2018).
- 6. Филиппов С. В., Сивожелезов В. С. Метод построения динамических молекулярных моделей в среде открытой 3D-платформы Blender на примере β2-адренорецептора // Доклады Международной конференции «Математическая биология и биоинформатика». Под ред. В. Д. Лахно. Том 7. Пущино: ИМПБ РАН, 2018. Статья № e45. doi:10.17537/icmbb18.23.
- 7. Филиппов С. В. Методы работы с динамическими молекулярными моделями, построенными в среде открытого 3D редактора Blender // Доклады Международной конференции «Математическая биология и биоинформатика». Под ред. В. Д. Лахно. Том 7. Пущино: ИМПБ РАН, 2018. Статья № e43. doi:10.17537/icmbb18.62.
- 8. Руководство пользователя 3D-редактора Blender 2.79b. [Электрон. Ресурс]. URL: <https://docs.blender.org/manual/en/latest/render/cycles/camera.html>(дата обращения: 15.04.2019).
- 9. Zonta, F., Polles, G., Zanotti, G., & Mammano, F. (2012). Permeation pathway of homomeric connexin 26 and connexin 30 channels investigated by molecular dynamics. Journal of Biomolecular Structure and Dynamics, 29(5), 985-998.
- 10.Alizadeh, H., Davoodi, J., Zeilinger, C., & Rafii-Tabar, H. (2018). Molecular dynamics simulation of the thermosensitivity of the human connexin 26 hemichannel. Chemical Physics, 500, 7-14.
- 11.Zonta, F., Buratto, D., Crispino, G., Carrer, A., Bruno, F., Yang, G., Mammano F, & Pantano, S. (2018). Cues to opening mechanisms from in silico electric field excitation of Cx26 hemichannel and in vitro mutagenesis studies in HeLa transfectans. Frontiers in molecular neuroscience, 11, 170.